問い合わせ先 メーカ名、部署名:日産自動車株式会社 グローバルアフターセールスエンジニアリング部連絡先電話番号、もしくはメールアドレス:CONSULT̲order@mail.nissan.co.jp

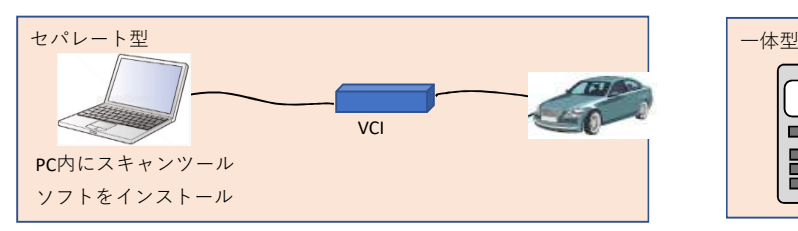

※PCでなくても、タブレット等でも可※PCとVCI間は有線でなく無線も可※VCIはケーブルを介さず車両へ直結も可

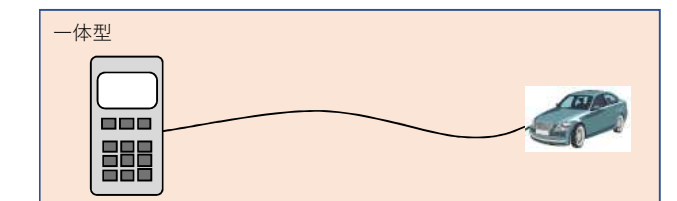

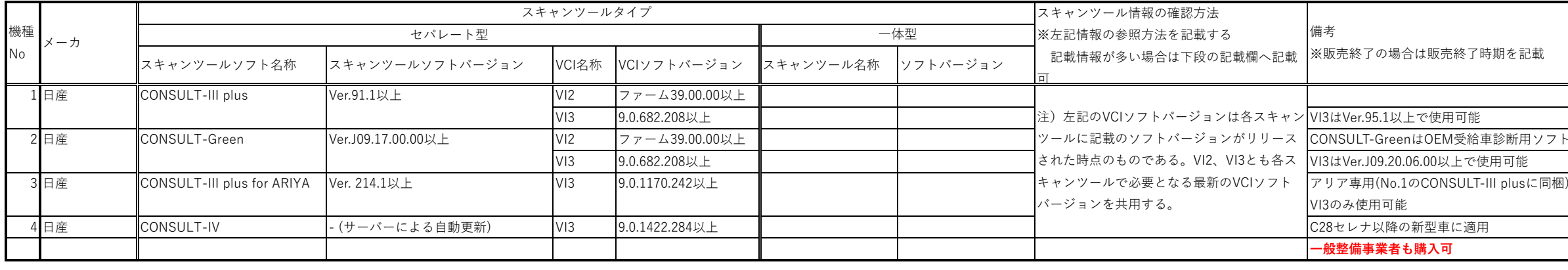

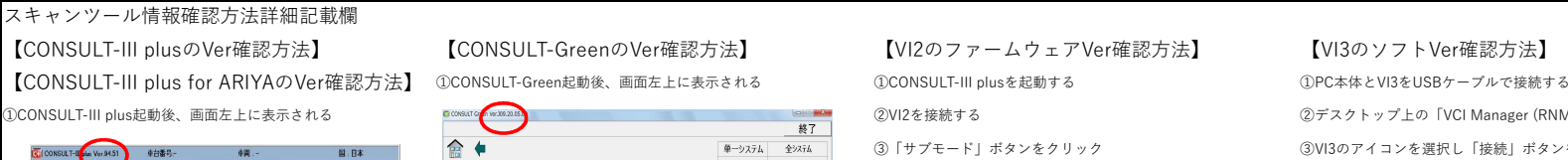

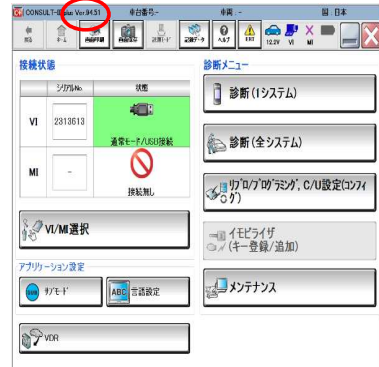

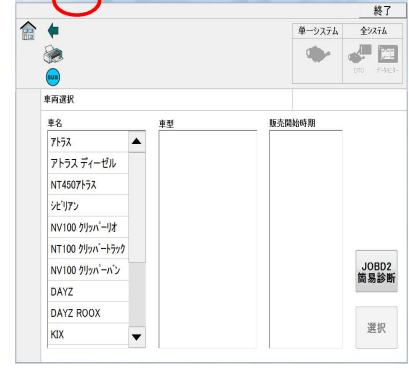

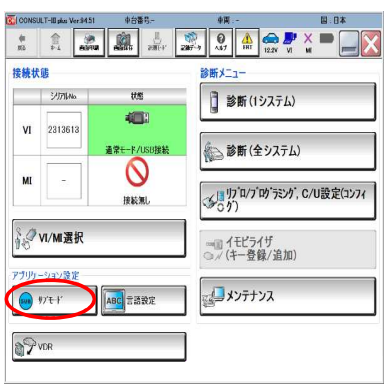

②VI2を接続する ②デスクトップ上の「VCI Manager (RNM)」を起動する

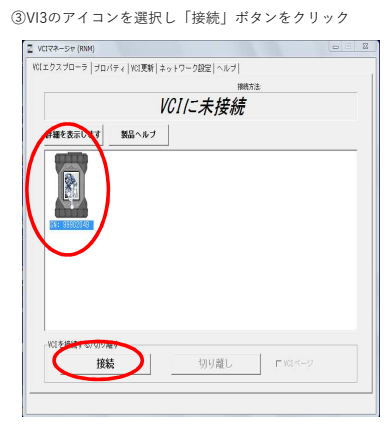

④「パージョン表示」タブをクリック ④「VCI更新」タブをクリック<br>-<br>「VIファームウェア」にVerが表示される 「現在のVCIソフトウェアのノ

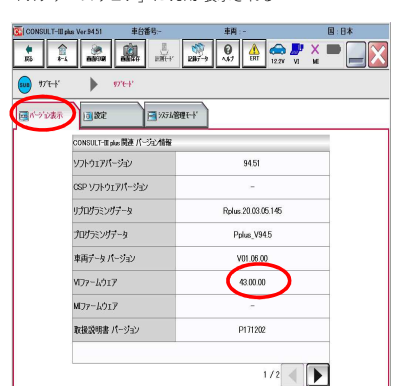

【CONSULT-III plus for ARIYAの起動方法】

①デスクトップ上のCONSULT-III plus (アリア)のアイコンをクリックして起動する

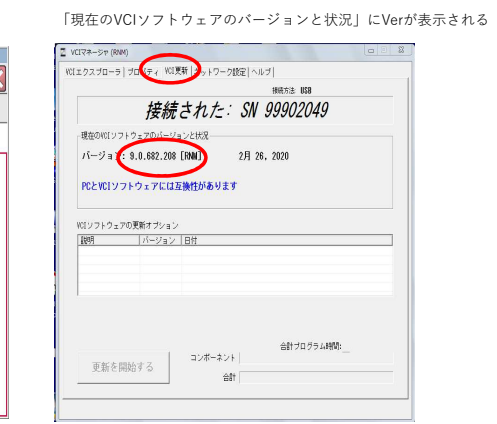

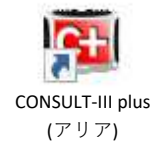

販売終了時期を記載

、可